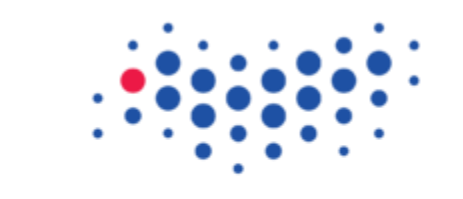

**ITMO UNIVERSITY** 

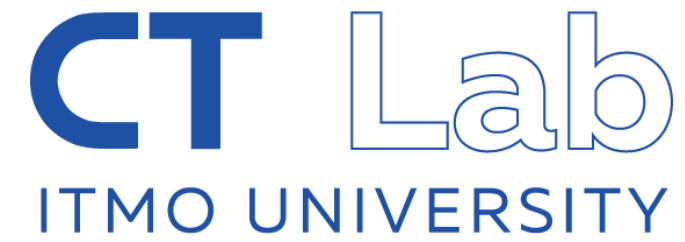

# Introduction into Single-Cell Explorer (SCE)

Konstantin "Kostya" Zaitsev, ITMO University

Systems biology workshop, Nice, Sep 22th

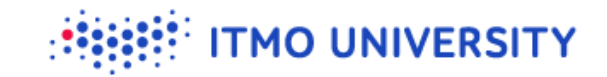

## **Visualizing scRNA-seq data**

Main goals:

- To make hypothesis generations easier  $\bullet$
- Remove "man-in-the-middle"

Extra goals:

**V** Fast

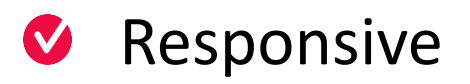

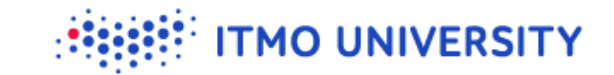

## **Visualizing scRNA-seq data**

<https://artyomovlab.wustl.edu/sce/>

(still in production, so feedback is very welcome)

#### **Let's open the dataset**

#### Go to <https://artyomovlab.wustl.edu/sce/>

Single-cell Explorer: Beta

#### Single-cell explorer: beta

Single-cell explorer is an open-source project dedicated to processing and visualization of single-cell RNA-seq data

You can open any of preprocessed datasets or upload you own data (we currently support data in format of 10x files of mtx/genes/barcodes). Once you upload the data, link to your dataset will be available in several hours.

#### Currently available datasets are:

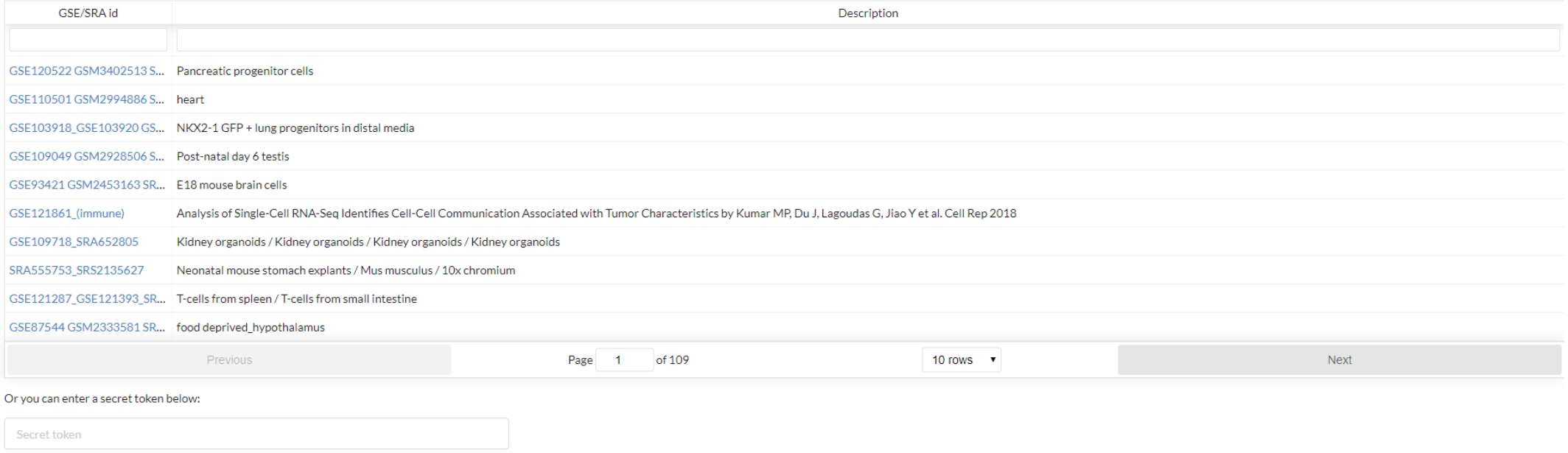

**ITMO UNIVERSITY** 

#### **Let's open the dataset**

- Go to <https://artyomovlab.wustl.edu/sce/>
- Search for 10x  $\bullet$
- **And click on** the dataset

Single-cell Explorer: Beta

#### Single-cell explorer: beta

Single-cell explorer is an open-source project dedicated to processing and visualization of single-cell RNA-s

**TMO UNIVERSITY** 

You can open any of preprocessed datasets or upload you own data (we currently support data in format of

Currently available datasets are:

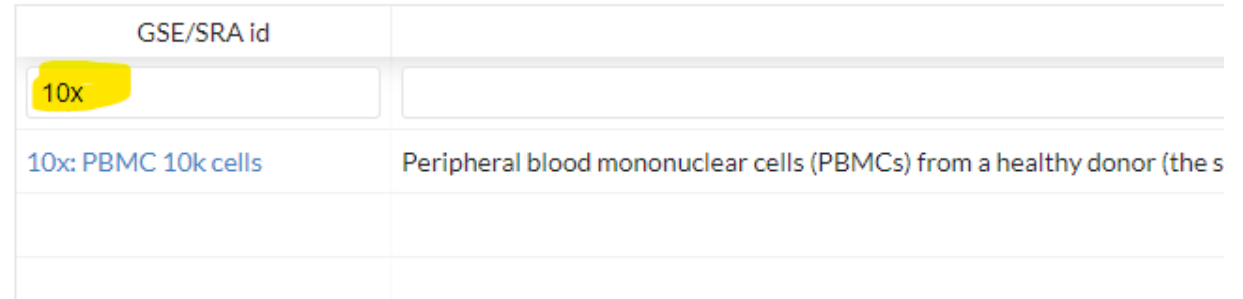

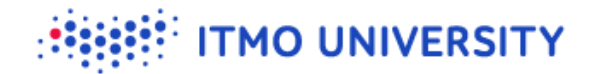

## **If you have any problem finding dataset**

Just go to [https://artyomovlab.wustl.edu/sce/?token=PBMC\\_10k](https://artyomovlab.wustl.edu/sce/?token=PBMC_10k)  $\bullet$ 

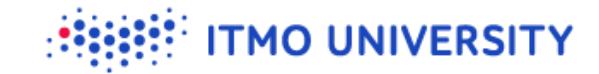

#### **Result should look like that**

PBMC\_10k X Single-cell Explorer: Beta

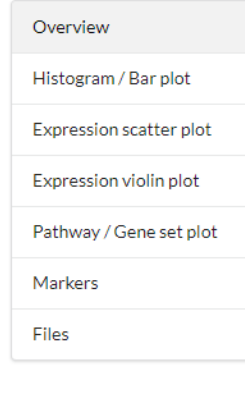

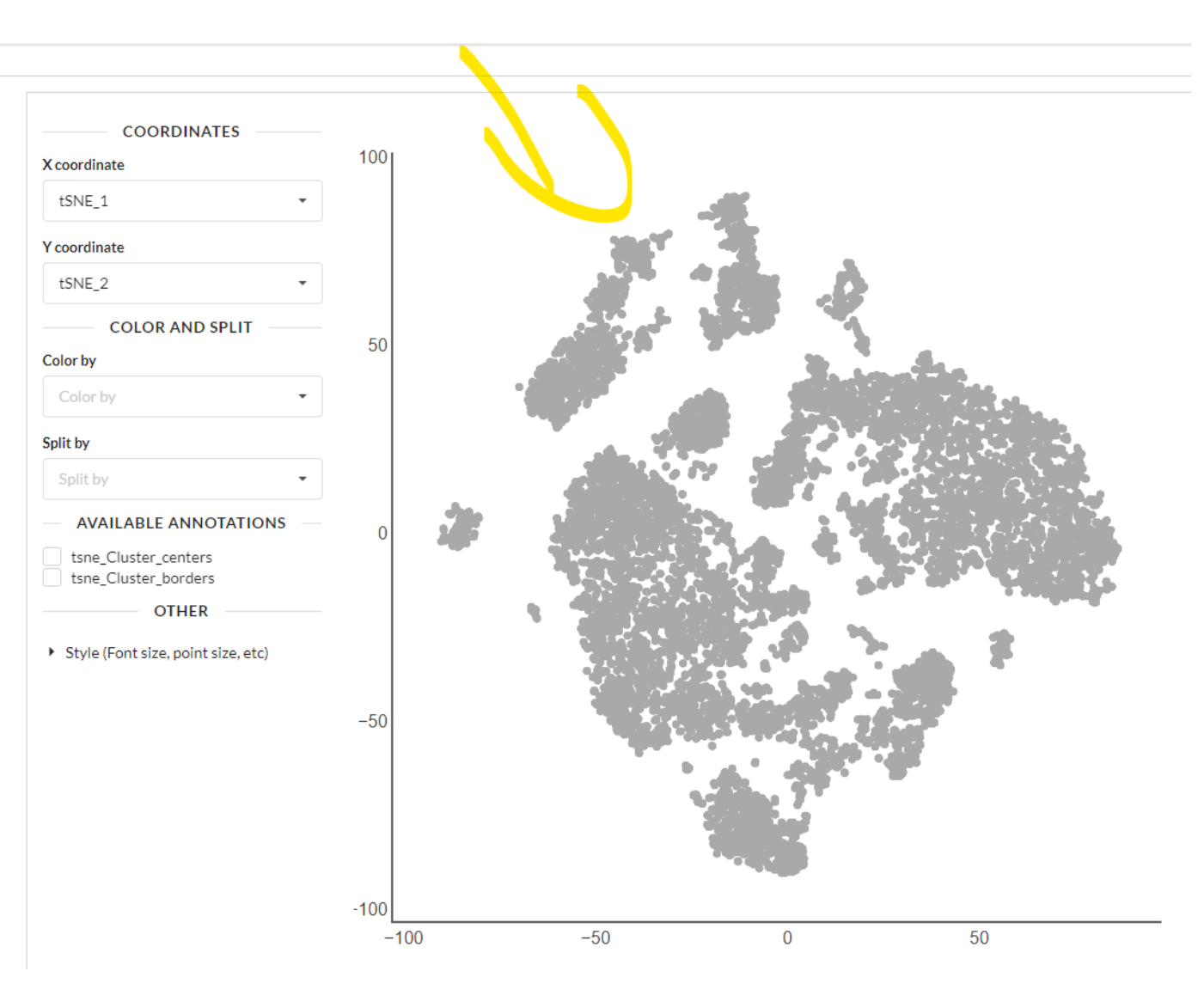

#### **We can color the cells**

- **V** Cluster
- **W** Number of UMIs
- W Number of genes detected
- tsne\_Cluster\_centers  $\bullet$

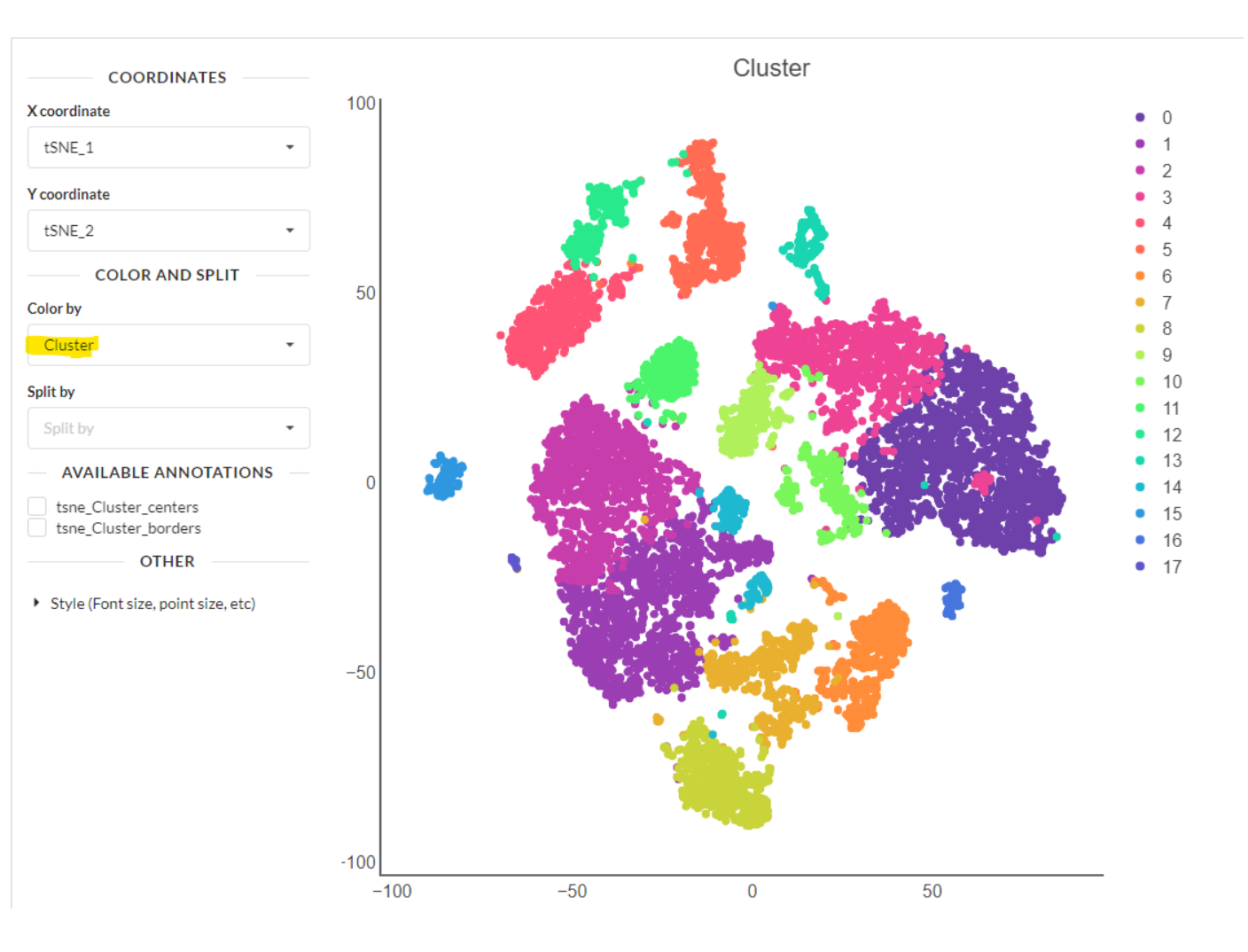

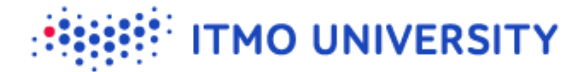

#### **Expression of CD3d**

Overview Histogram / Bar plot Expression scatter plot Expression violin plot Pathway / Gene set plot Markers Files

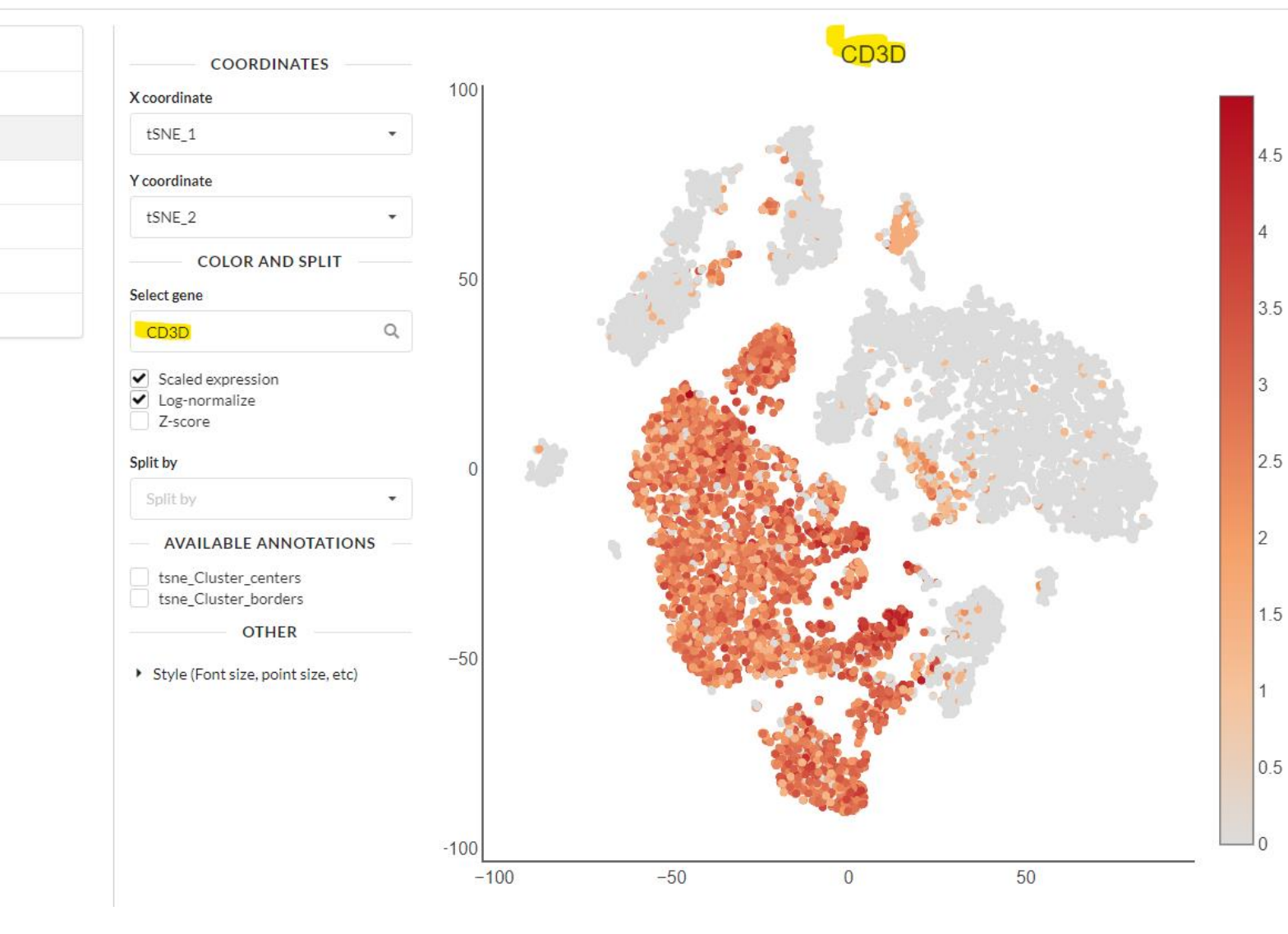

#### **Or you can go for any of your favorite genes**

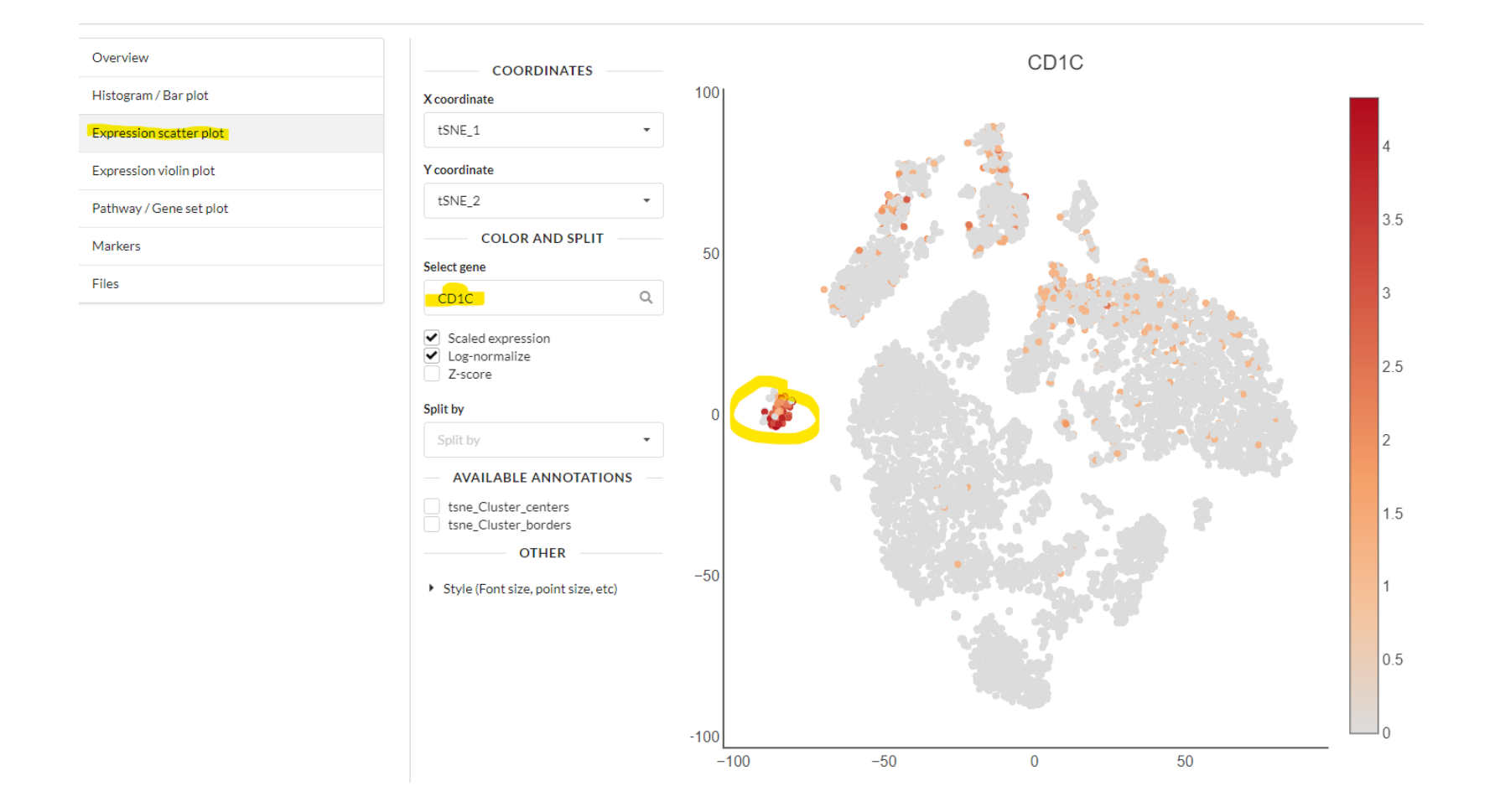

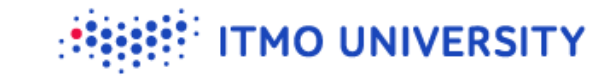

#### **Expression scatter plot**

- Expression scatter plot shows gene expression **in each cell**  $\bullet$
- We can see that expression of some genes is localized with clusters  $\bullet$

#### **Violin plot**

Single-cell Explorer: Beta PBMC\_10k X Overview **COORDINATES** Histogram / Bar plot X coordinate  $\Box$  0  $\Box$  1 Cluster Expression scatter plot  $\Box$  2 **COLOR AND SPLIT** Expression violin plot  $\Box$  3  $\Box$ Select gene Pathway / Gene set plot  $\Box$  5 CD79A  $\alpha$  $\Box$  6 Markers  $\Box$ Scaled expression Files  $\Box$  8 ✔ Log-normalize Z-score  $\Box$  9  $\Box$  10 Split by  $\Box$  11 Split by  $\Box$  12  $\Box$  13 **OTHER**  $\Box$  14  $\Box$  15 Style (Font size, point size, etc)  $\Box$  16  $\Box$  17  $\overline{2}$ 0 1 2 3 4 5 6 7 8 9 10 11 12 13 14 15 16 17

# **Violin plot**

Violin plot shows **distribution** of gene expression within several groups of cells (in our case groups are clusters)

**TMO UNIVERSITY** 

 $\bullet$  Higher the violin – higher the expression in the group

## **Cd79a: expression scatter and expression violin**

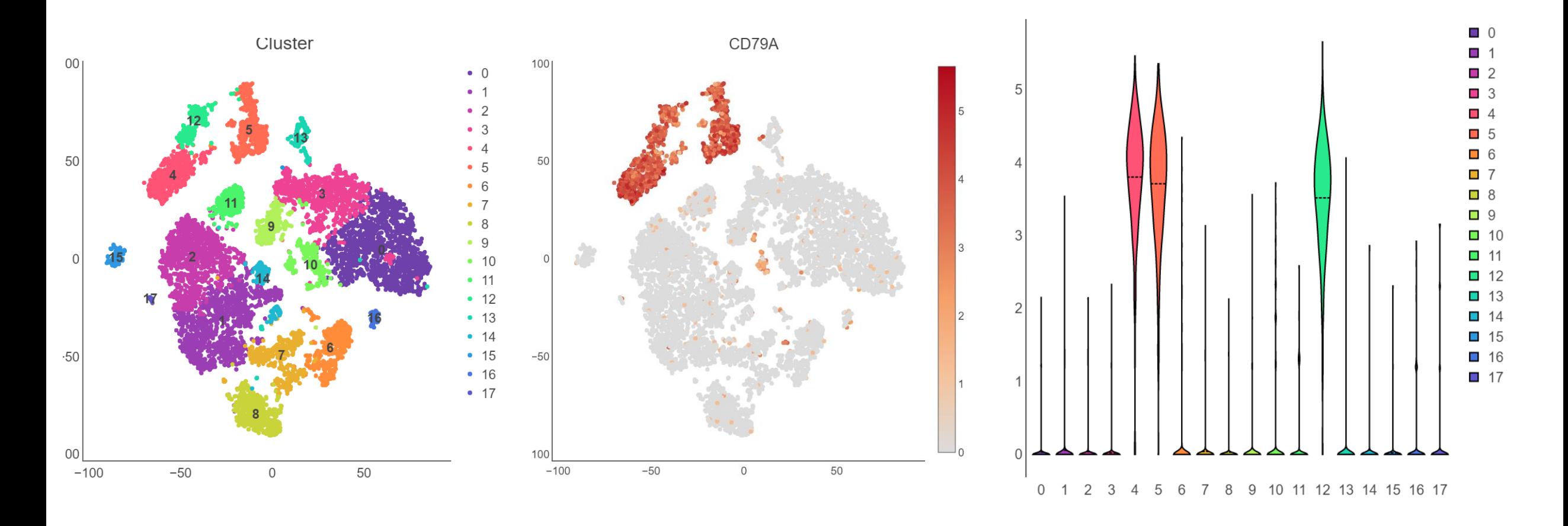

#### **Markers**

- Usually we run differential expression to identify cluster markers  $\bullet$
- You can compare a cluster against all the other clusters and identify genes  $\bullet$ that have higher expression than in the other clusters

**TMO UNIVERSITY** 

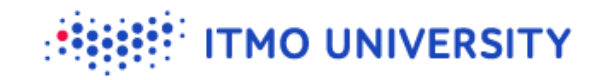

#### **Markers tab**

PBMC\_10k X Single-cell Explorer: Beta

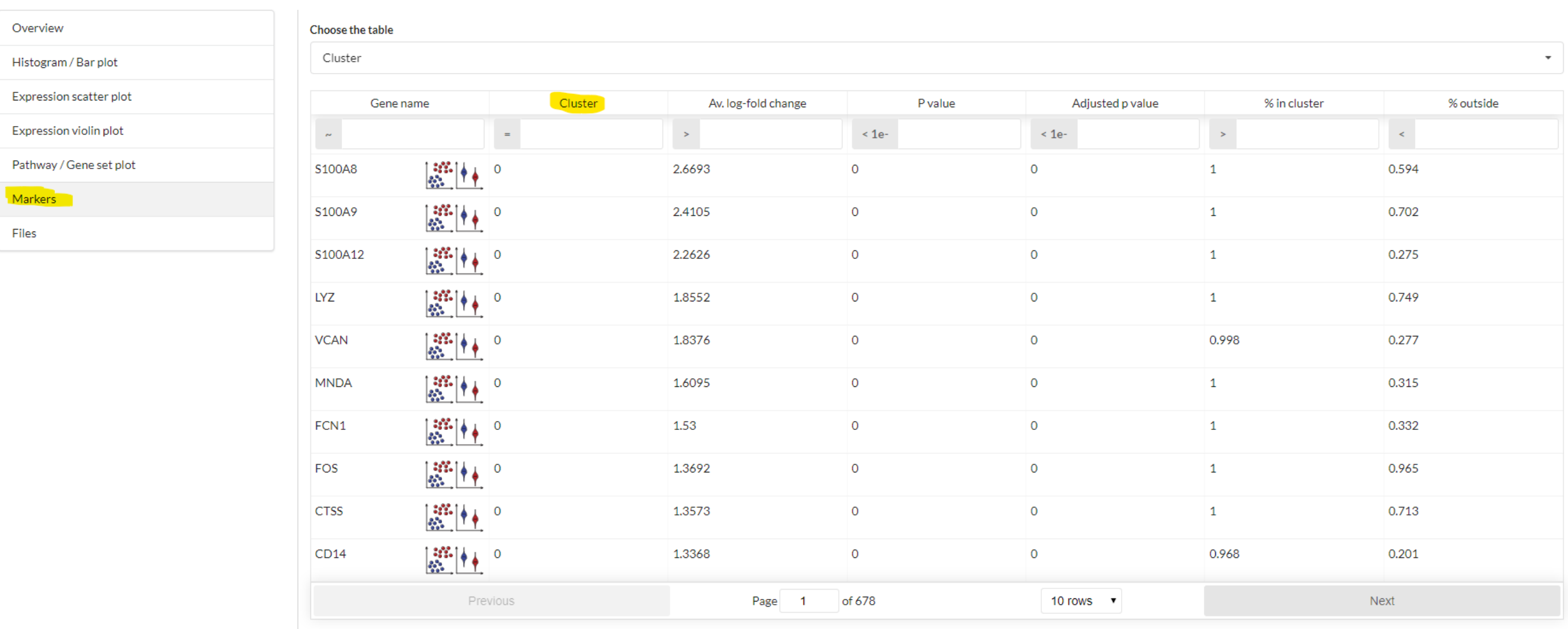

Download current table

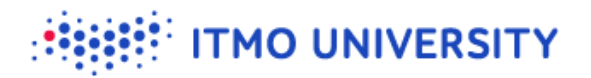

#### **Markers tab: what's the cluster 6?**

Single-cell Explorer: Beta PBMC 10k X

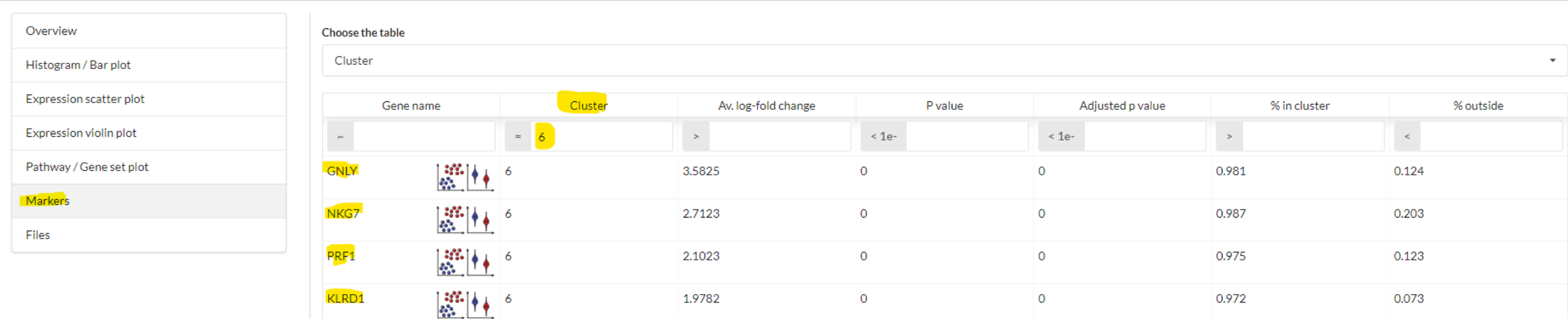

- GNLY gene name  $\bullet$
- Cluster  $6$  we are checking results for cluster 6 vs other clusters  $\bullet$
- Average log-fold change: average difference between expression of GNLY in cluster 6 and in other  $\bullet$ clusters
- P value is p value :D  $\bullet$
- P adjusted adjusted p value for multiple hypothesis  $\bullet$
- % in and outside of the cluster in how many cells GNLY is detected in cluster 6 and in other  $\bullet$ clusters

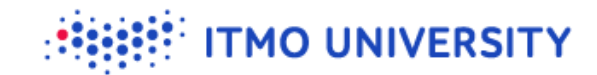

#### **Markers tab: what's the cluster 6?**

- $\bullet\hspace{0.1cm}$  You have two buttons next to the gene name
- 1) First will open gene expression on scatter plot
- 2) Second will open gene expression on violin plot

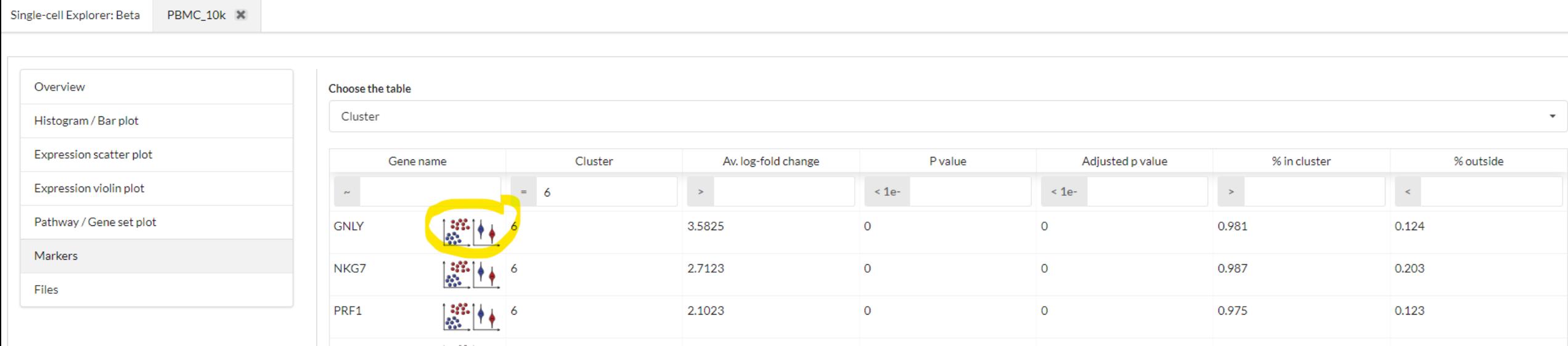

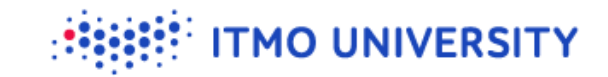

### **Now let's play with it**

 $\bullet$ I want you to check out any other genes

#### **Public datasets**

- We try to process many other public datasets trying to make them  $\bullet$ available to scientific community
- Right now we processed around 1100 of different scRNA-seq datasets  $\bullet$

**TMO UNIVERSITY** 

You can always go back to the main tab (top left corner)  $\bullet$ 

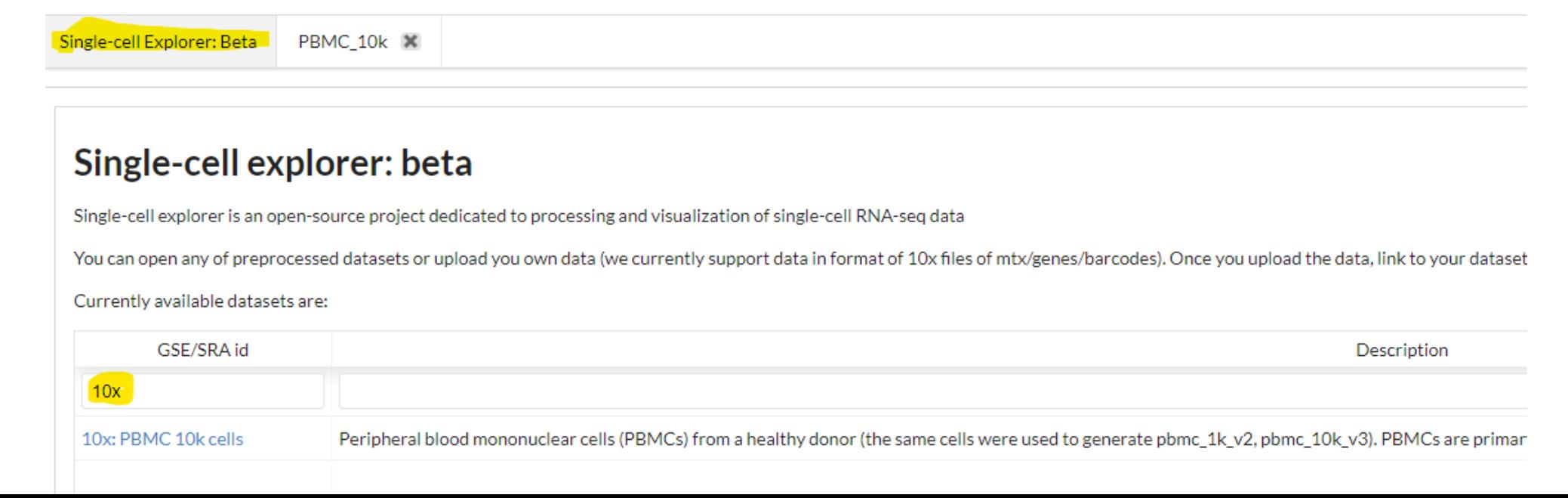

#### **Public datasets**

#### **including datasets from Human Cell Atlas**

PBMC 10k X S<mark>ingle-cell Explorer: Bet</mark>a

#### Single-cell explorer: beta

Single-cell explorer is an open-source project dedicated to processing and visualization of single-cell RNA-seq data

You can open any of preprocessed datasets or upload you own data (we currently support data in format of 10x files of mtx/genes/barcodes). Once you upload the data, link to your dataset will be available in several hours.

#### Currently available datasets are:

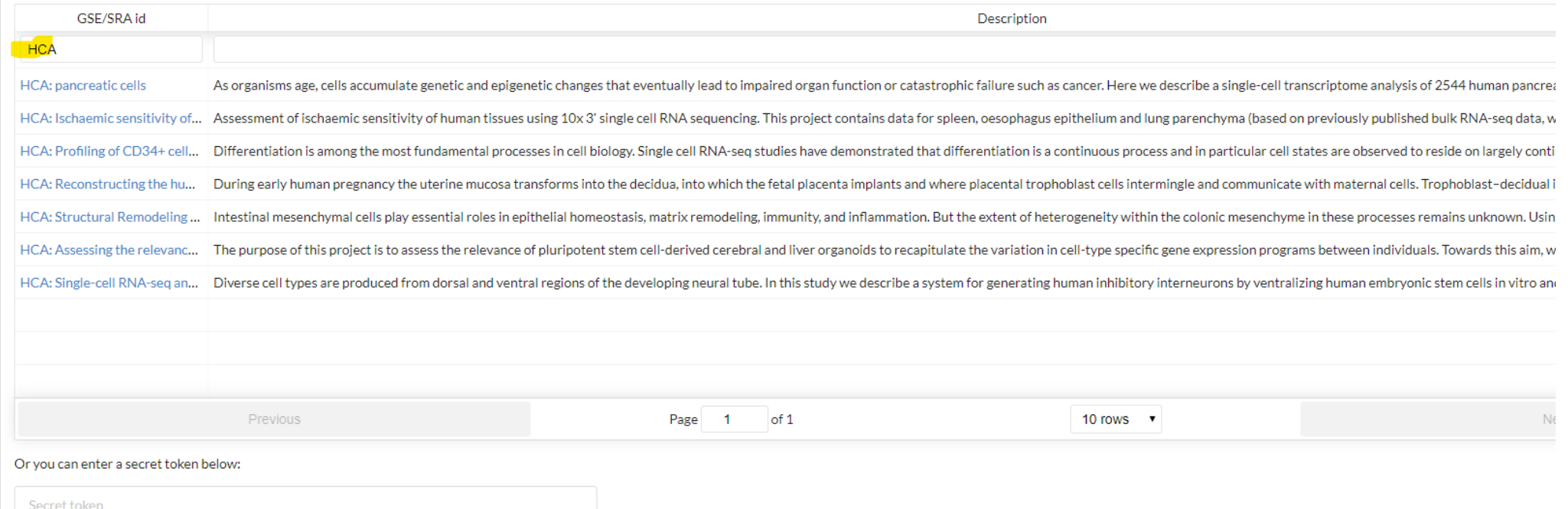

### **Public scRNA-seq datasets**

Most of the scRNA-seq datasets are available at NCBI GEO (or SRA) Problems are:

Different technologies used to perform experiment (10x, DropSeq, SmartSeq2, C1 Fluidigm etc)

**MO UNIVERSITY** 

- Different pipelines were used to analyze  $\bullet$
- Different formats in which data is kept  $\bullet$

# **PanglaoDB**

<https://panglaodb.se/>  $\bullet$ 

Pros:

 $\bullet$  They provide count tables for a lot of datasets

**TMO UNIVERSITY** 

Cons:

- Their analysis sometimes has different issues  $\bullet$
- Their website is not responsive at al  $\bullet$
- A lot of datasets are not present

#### **Datasets at SCE**

- **Exerything from Panglao DB**
- We also try to process GEO datasets that are not present in Panglao  $\bullet$
- We want to process "milestone" datasets: HCA, Tabula Muris, Mouse Cell Atlas, million mouse brain cells …

**TMO UNIVERSITY** 

#### **What are the issues**

When we first analyzed 1000 dataset two main issues were identified:

- 1) Donor effect in human data
- 2) UMI distribution affects the analysis

Most of the dataset processing was done by Maria Firuleva

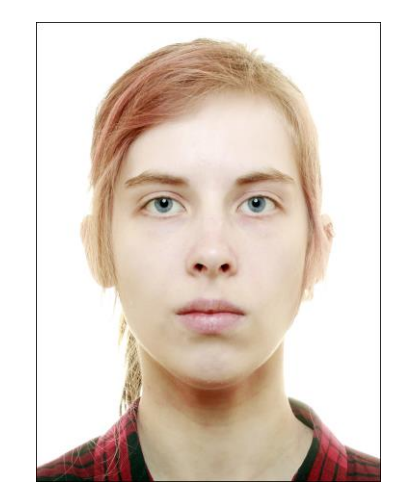

**TMO UNIVERSITY** 

**Issues: donor effect**

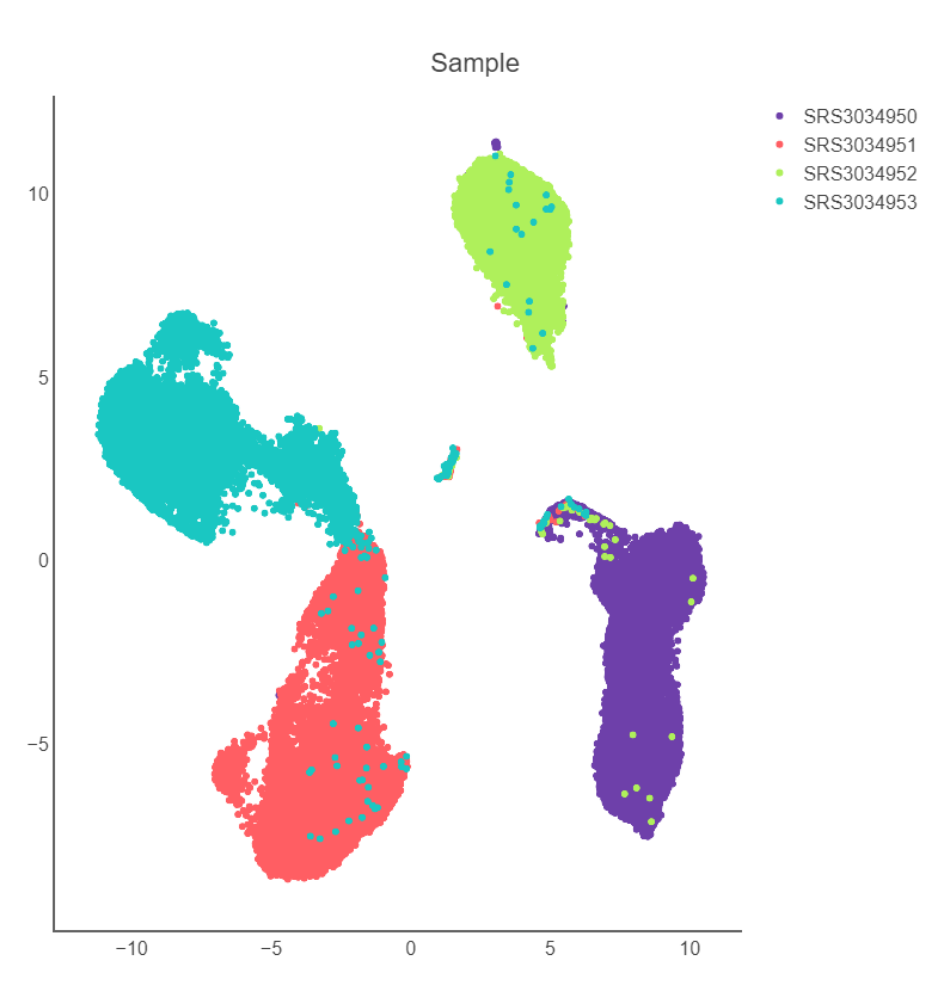

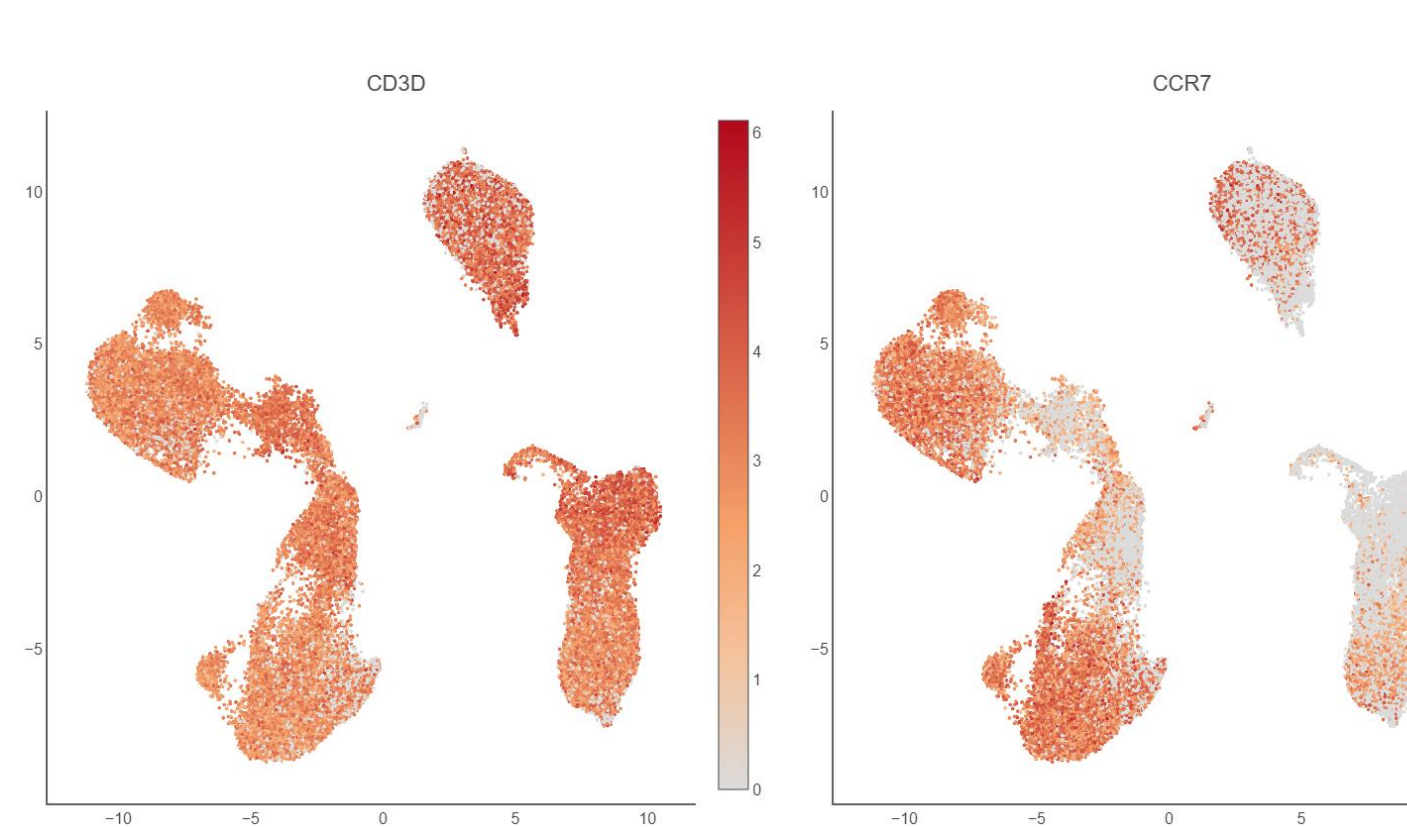

**ITMO UNIVERSITY** 

 $10$ 

#### **Recent developments of methods**

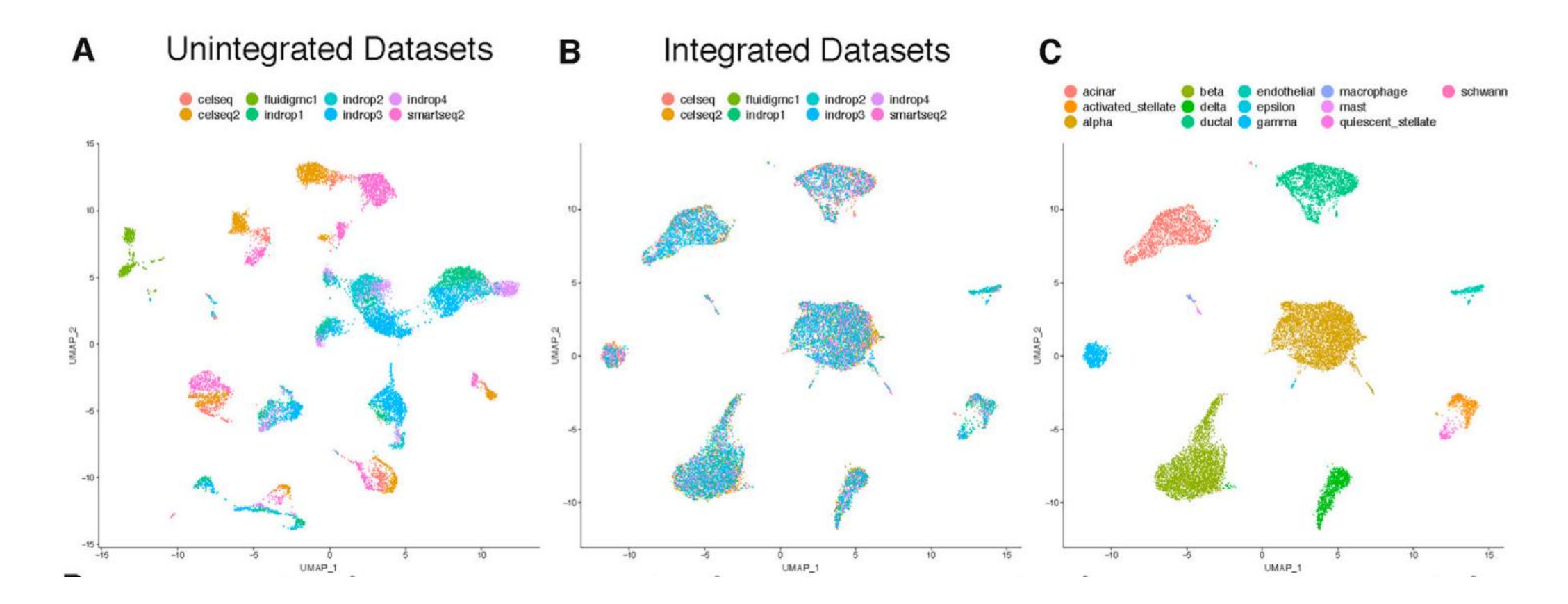

Taken from [https://www.cell.com/cell/pdf/S0092-8674\(19\)30559-8.pdf](https://www.cell.com/cell/pdf/S0092-8674(19)30559-8.pdf)  $\bullet$ 

#### **Issues: donor effect**

- Integration methods  $\bullet$ remove batch/donor effects
- **V** Integration methods can be run automatically

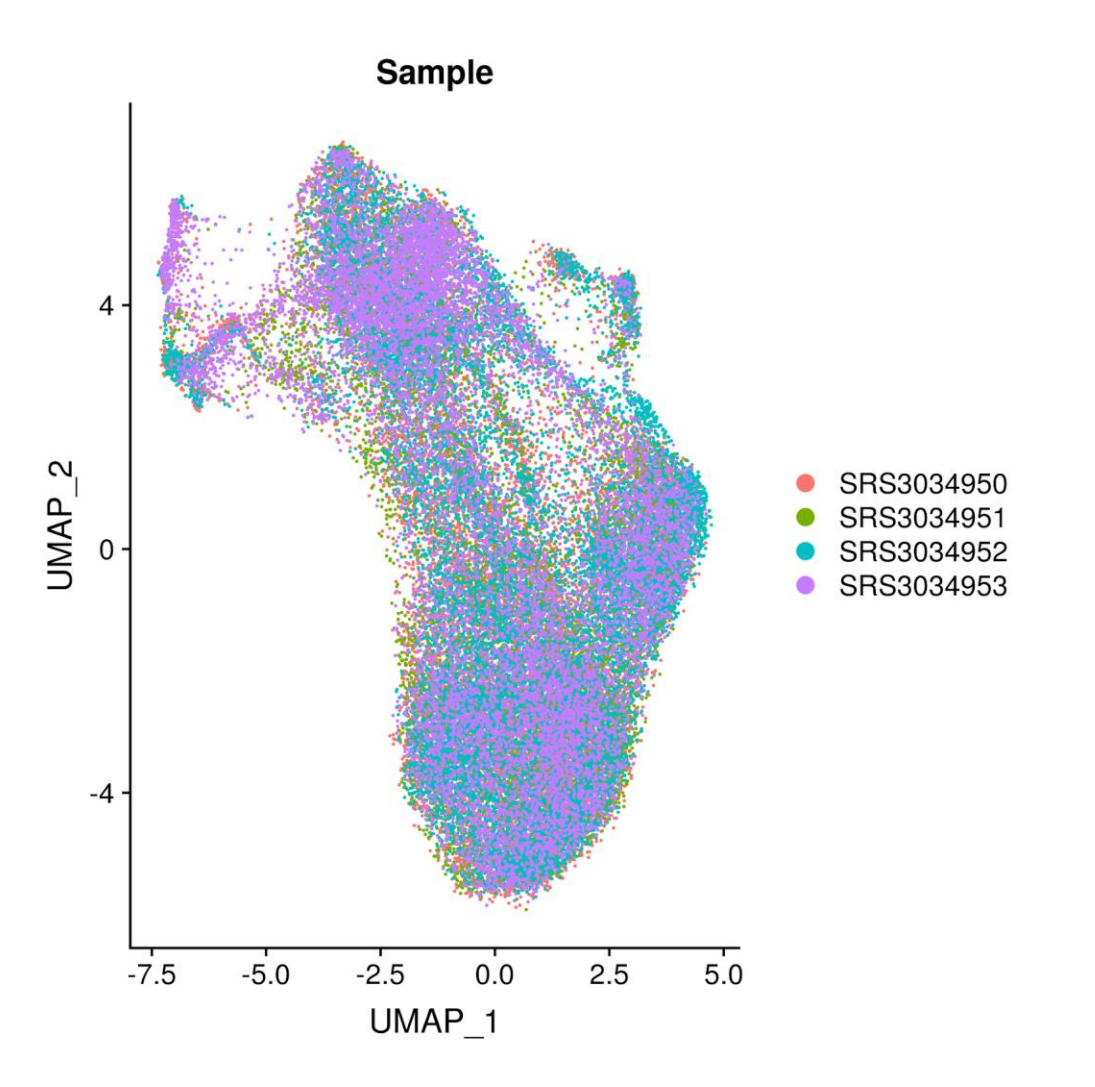

**TMO UNIVERSITY** 

#### **Issues: UMI distribution Good case scenario**

#### $3000 2000$ count  $1000 \Omega$  $2.5$  $3.0$ 3.5  $4.0$ **UMI**

Unimodal nUMI distribution

**ITMO UNIVERSITY** 

### **Issues: UMI distribution**

#### **Bad case scenario**

#### Bimodal nUMI distribution

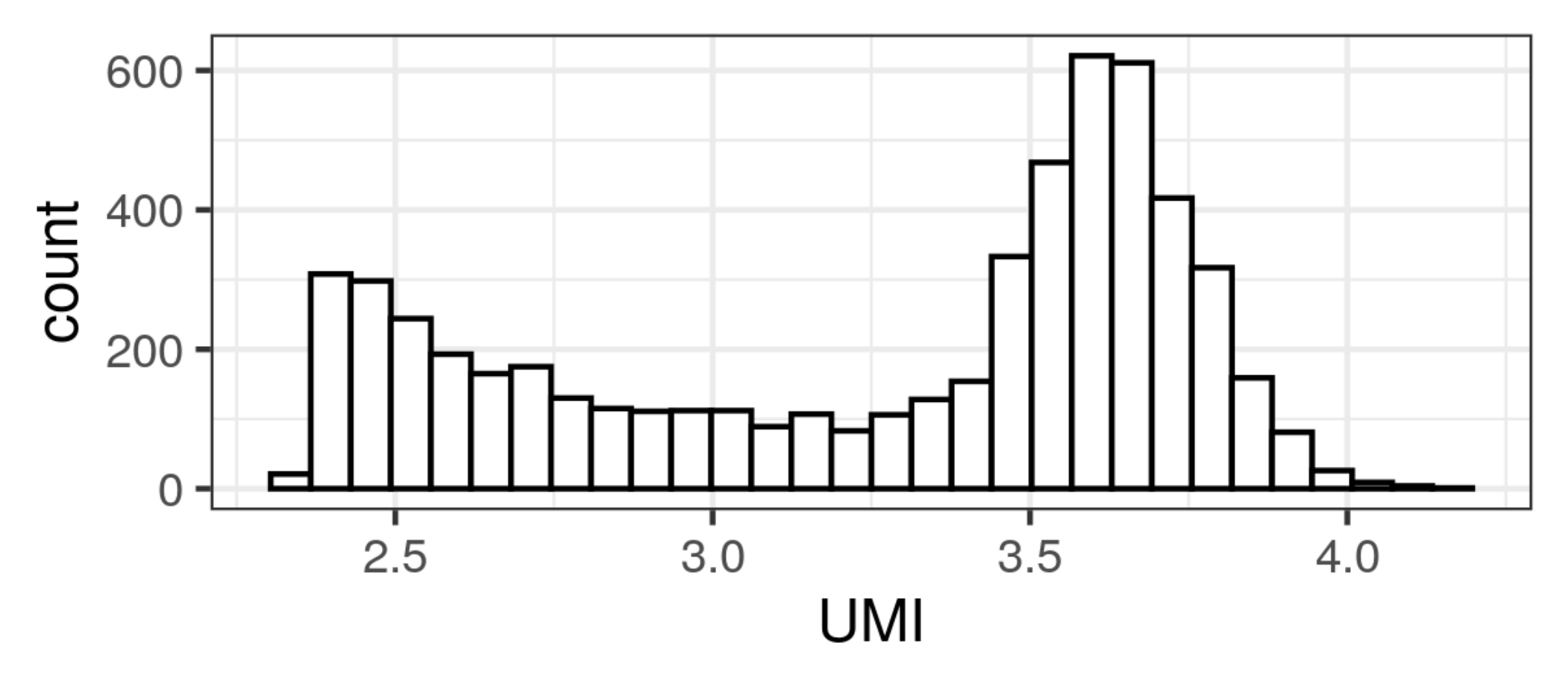

**ITMO UNIVERSITY** 

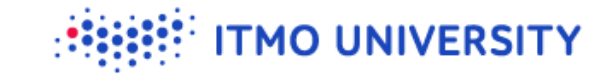

Single-cell Explorer: Beta

#### Single-cell explorer: beta

Single-cell explorer is an open-source project dedicated to processing and visualization of single-cell RNA-seq data

You can open any of preprocessed datasets or upload you own data (we currently support data in format of 10x files of mtx/genes/

Currently available datasets are:

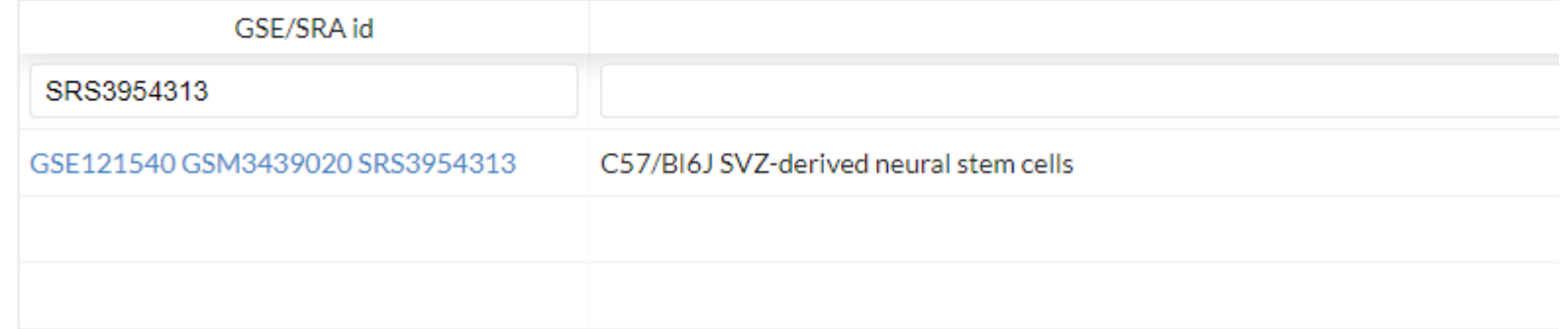

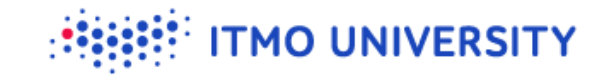

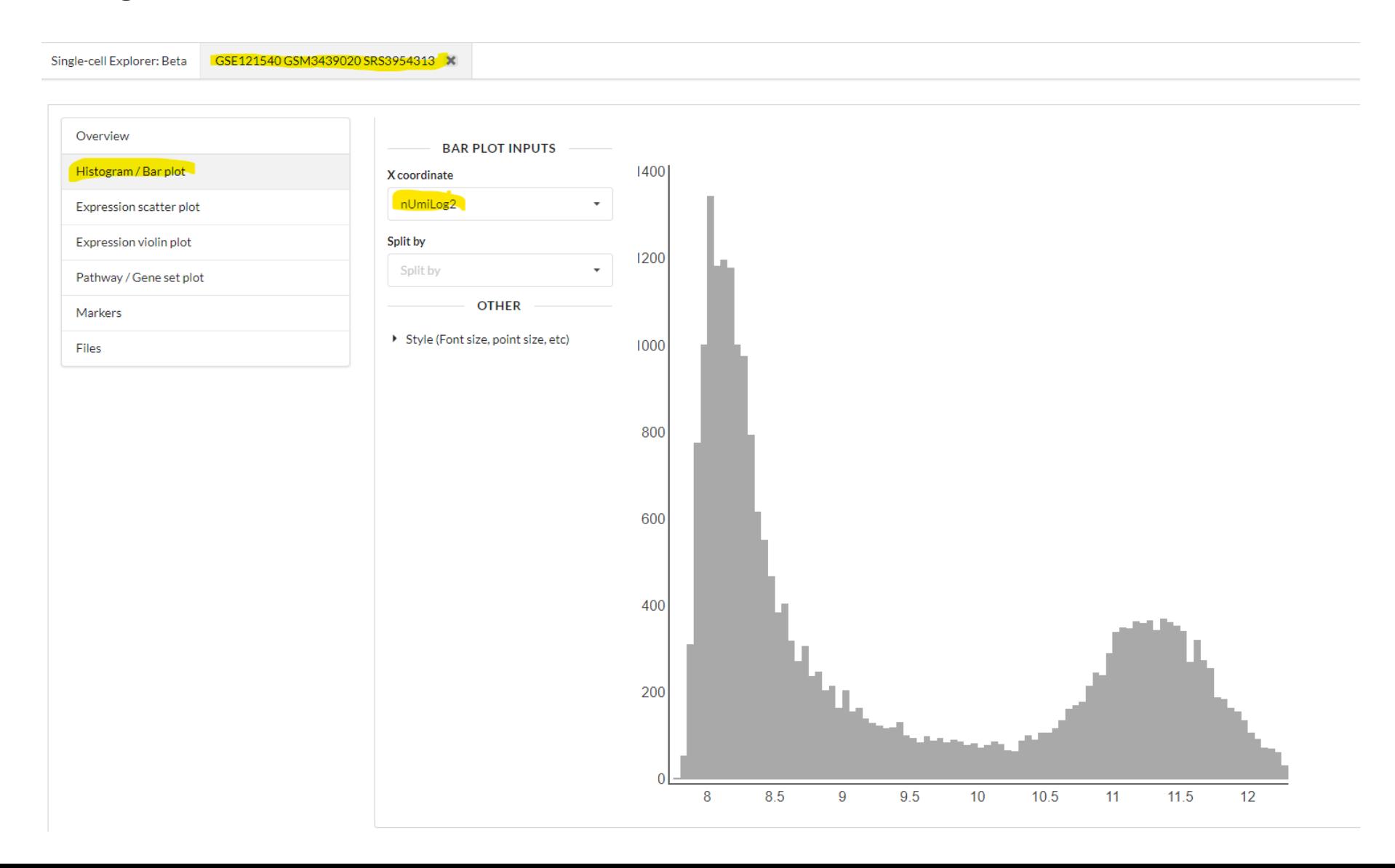

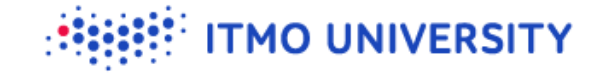

Single-cell Explorer: Beta

GSE121540 GSM3439020 SRS3954313 X

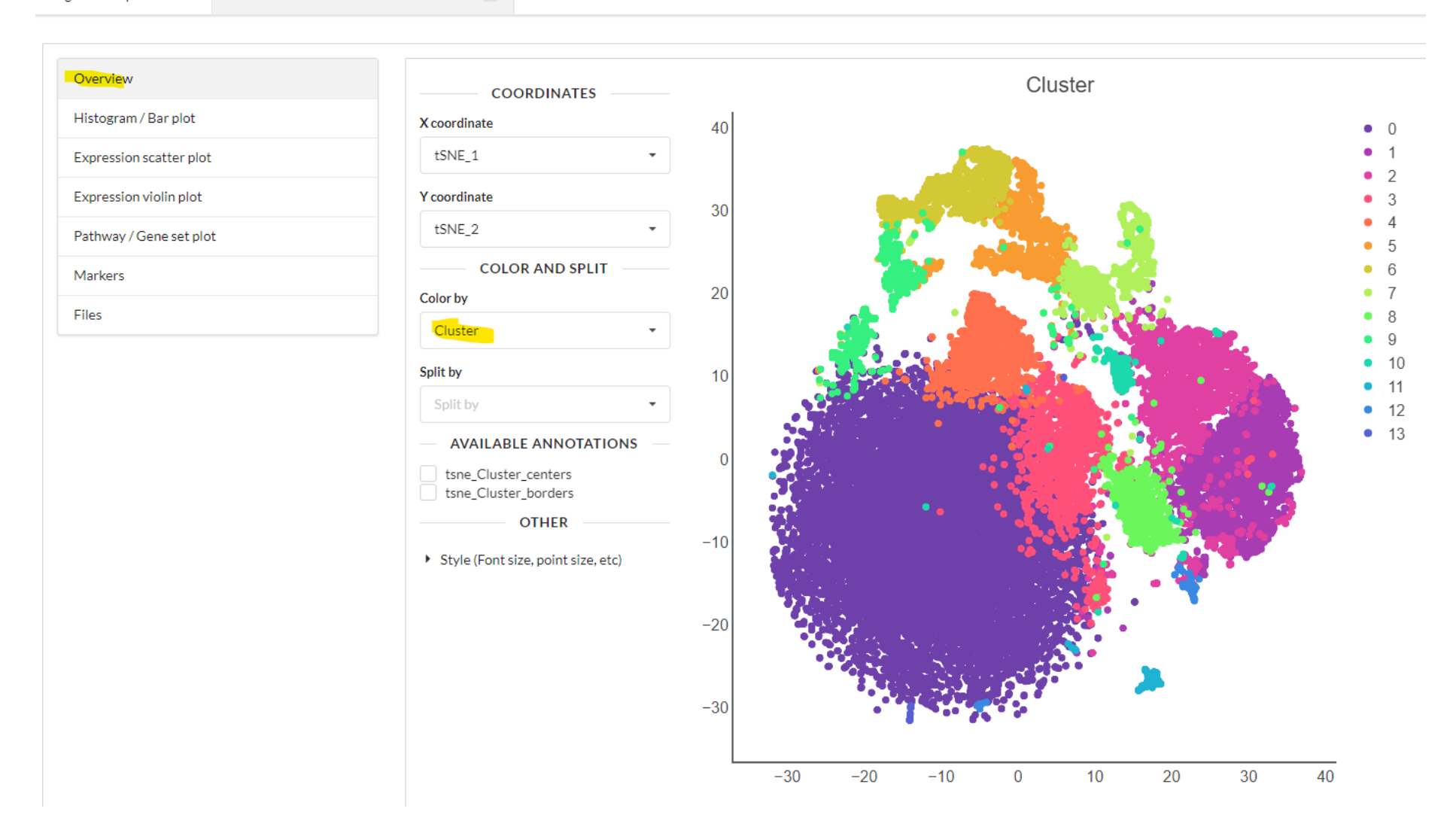

**THE UNIVERSITY** 

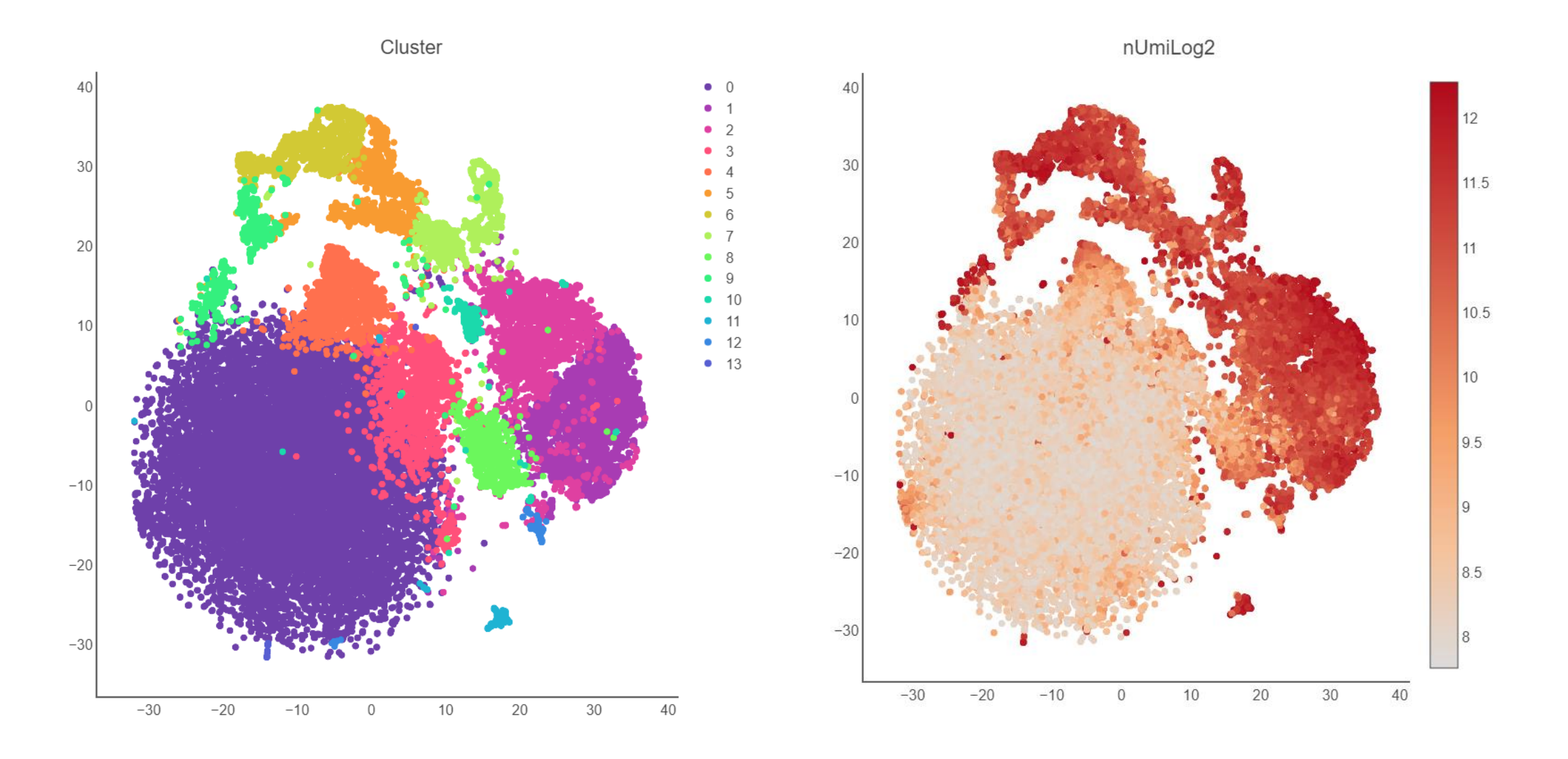

# **Issues: UMI distribution**

#### **Good case scenario**

#### Unimodal nUMI distribution

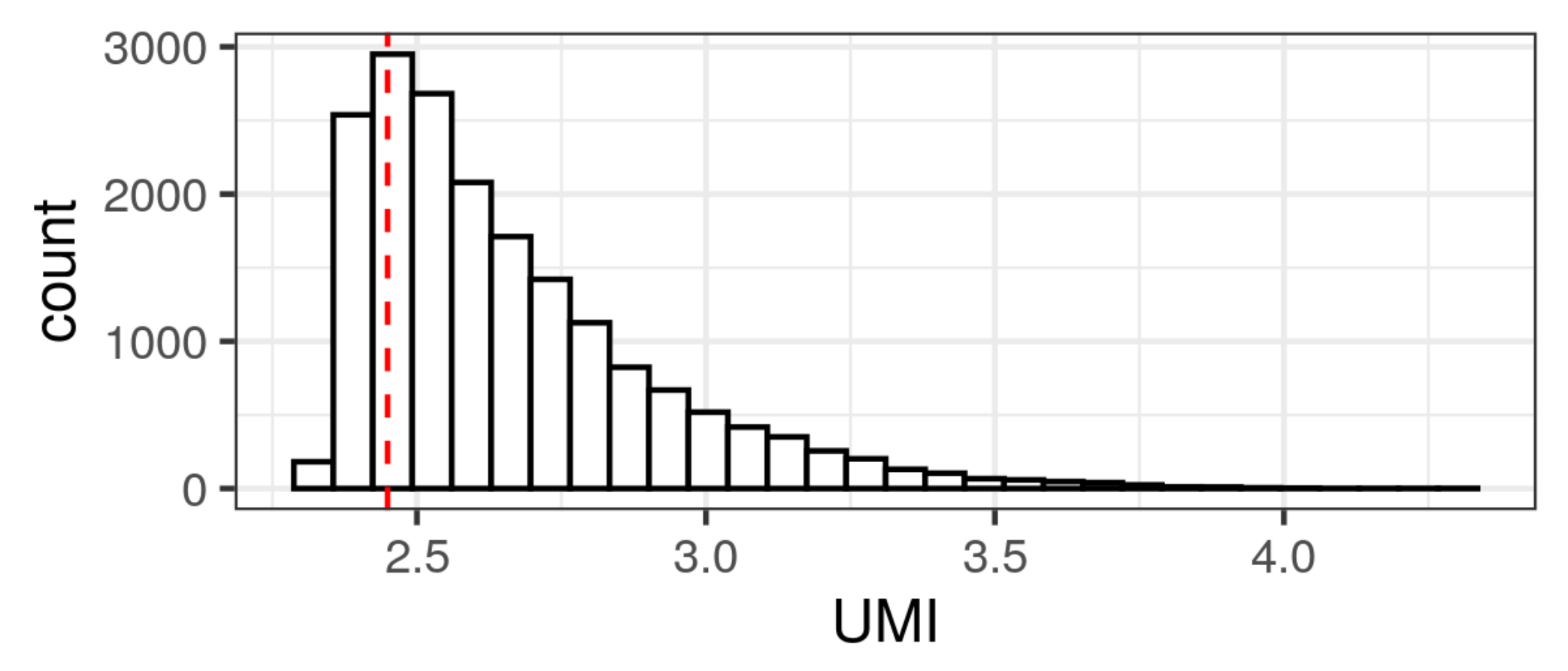

**ITMO UNIVERSITY** 

#### **ITMO UNIVERSITY**

# **Issues: UMI distribution**

#### **Bad case scenario**

#### Bimodal nUMI distribution

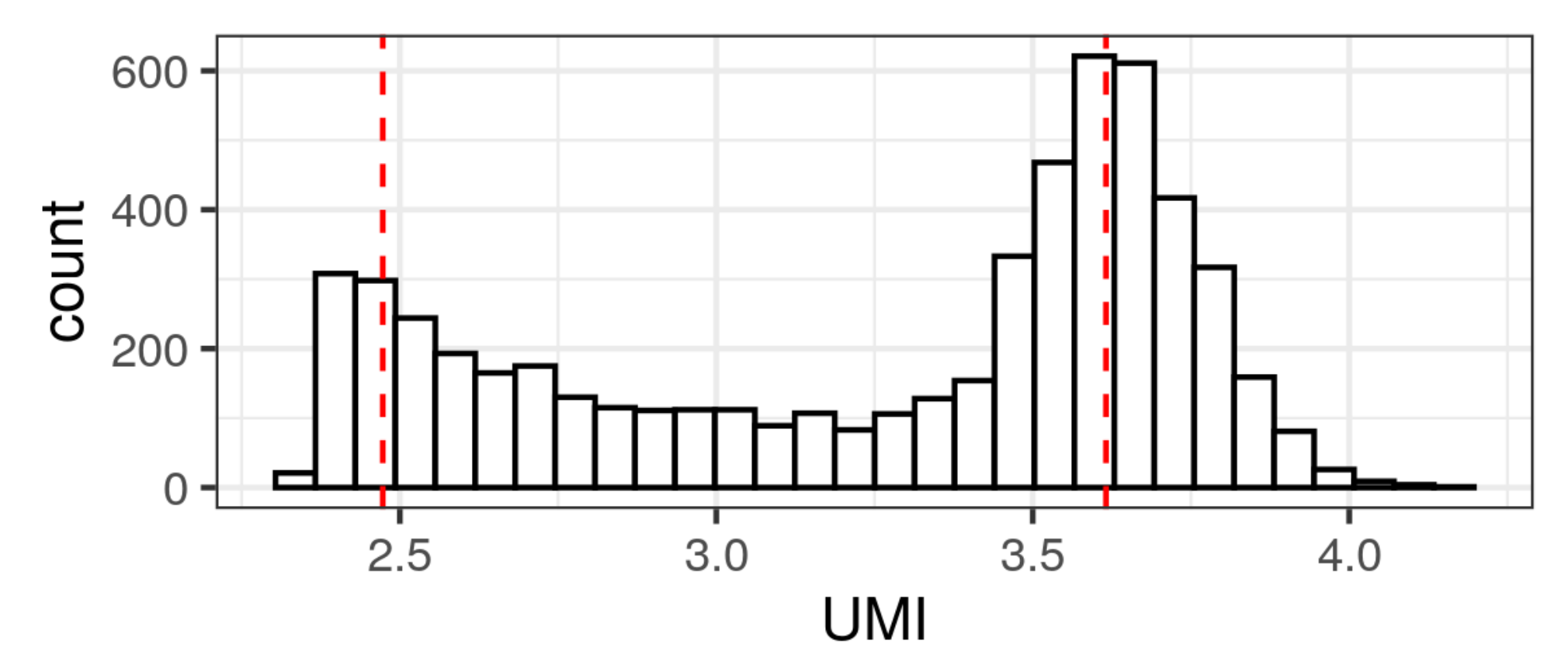

## **Conclusion**

We hope that single-cell explorer will make interpretation of scRNA-seq  $\bullet$ data easier

**TMO UNIVERSITY** 

- <https://artyomovlab.wustl.edu/sce/>
- We try to get there as much datasets as we can  $\bullet$
- If you want to use SCE for your private data:
	- You can just e-mail me [zayats1812@gmail.com](mailto:zayats1812@gmail.com), and I will give you a private link to your data
	- Wait until it gets published (ETA?), you will be able to host SCE locally, or for your department